# **.Configuring+the+Test+Scope+v10.4.0**

In this section:

- [Overview](#page-0-0)
- $\bullet$ [Analyzing a Single File](#page-0-1)
- [Analyzing a Makefile-based Project](#page-0-2)
- [Analyzing Code Using Existing Build Data](#page-0-3)
- [Defining Source File Structures \(Modules\)](#page-0-4)
- [Fine-tuning the Input Scope](#page-1-0)

### <span id="page-0-0"></span>**Overview**

The input scope defines the C and C++ source files to test with C/C++test. The input scope also provides the full set of information about compiler options and environment, so C/C++test can re-create the original build environment to provide accurate test results. See [Running Static Analysis](https://docs.parasoft.com/display/CPPTEST20201/Running+Static+Analysis+1) for information about defining compilers.

## <span id="page-0-1"></span>Analyzing a Single File

See [Running Static Analysis](https://docs.parasoft.com/display/CPPTEST20201/Running+Static+Analysis+1) for instructions.

# <span id="page-0-2"></span>Analyzing a Makefile-based Project

See [Running Static Analysis](https://docs.parasoft.com/display/CPPTEST20201/Running+Static+Analysis+1) for instructions.

# <span id="page-0-3"></span>Analyzing Code Using Existing Build Data

Only the source files defined in the build data file will be analyzed. Header files included by the source files will be excluded from analysis. See the following sections for additional information:

- **Description of the concept of the .bdf and how to create it, see [Running Static Analysis.](https://docs.parasoft.com/display/CPPTEST20201/Running+Static+Analysis+1)**
- Description of the steps for using the .bdf for analysis, see [Running Static Analysis](https://docs.parasoft.com/display/CPPTEST20201/Running+Static+Analysis+1).
- Description of how to broaden the scope of files tested, including header files, se[e Defining Source File Structures \(Modules\).](#page-0-4)

### <span id="page-0-4"></span>Defining Source File Structures (Modules)

C/C++test treats the input scope as a set of unrelated source files. Defining modules allows you to introduce a well-defined source file structure and add additional files, such as header files, into the Input Scope.

Modules are defined by specifying its name and the root directory. All tested files located in the root directory or its sub-directories will belong to the module. All header files located in the root directory or its sub-directories that are included by the tested source files will also belong to the module and be analyzed with the source files.

For all files from the module, a "module-relative path" will be available. A project-relative path is computed as a relative path from the module root to the actual file location. In most cases, module-relative paths are independent of machines, so the test results can be easily shared across different machines.

#### Example of Module Structure

The first block of code describes a simple directory/file structure. In the second block of code, the relationships between the files and module root directory are described, as well as which files will be analyzed:

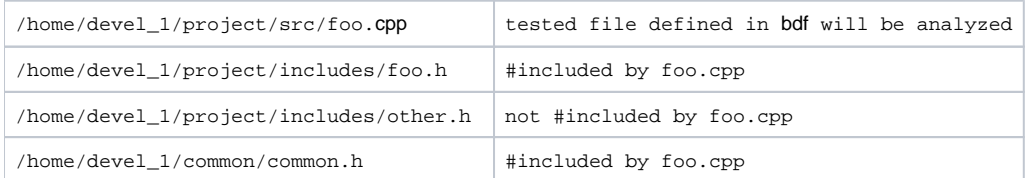

Assuming module MyApp is defined with /home/devel\_1/project root location, the following files will be tested as part of the module:

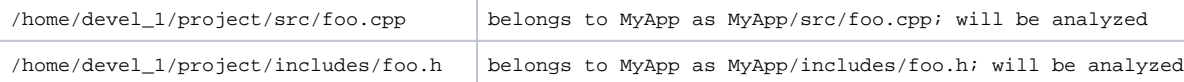

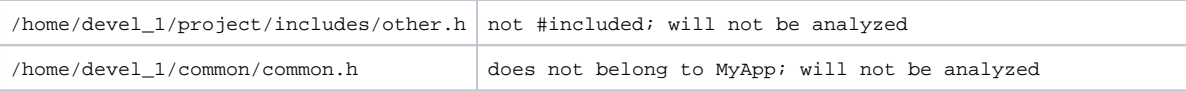

#### Defining a Basic Module Structure

Use the -[<MODULE\_NAME>=]<MODULE\_ROOT\_LOCATION> switch to define a module. If the name is unspecified, the name of the root directory will be used:

```
-module MyApp=/home/devel_1/project
-module /home/devel_1/project
-module MyModule=../projects/module1
-module .
```
Alternatively, module structures can be defined in a custom configuration file using the cpptest.scope.module. <MODULE\_NAME>=<MODULE\_ROOT\_LOCATION> property:

```
cpptest.scope.module.MyApp=/home/devel_1/project
cpptest.scope.module.MyModule=../projects/module1
```
#### Defining a Module with Multiple Root Locations

Add a logical path to the module name that points to the appropriate root location to define multiple, non-overlapping locations:

```
-module MyApp/module1=/home/devel_1/project -module MyApp/module2=/home/external/module2/src
cpptest.scope.module.MyApp/module1=/home/devel_1/project
cpptest.scope.module.MyApp/module2=/home/external/module2/src
```
### <span id="page-1-0"></span>Fine-tuning the Input Scope

Use the -resource switch to specify a file or set of files for testing.

```
-resource /home/cpptest/examples/ATM/ATM.cxx
-resource /home/cpptest/examples/ATM
-resource ATM.cxx
```
You can specify the following resources in the path:

- File path (only selected file will be tested)
- Directory path (only files from selected directory will be tested)
- File name (only files with selected name will be tested)

Use the -include and -exclude switches to apply additional filters to the scope.

- -include instructs C/C++test to test only the files that match the file system path; all other files are skipped.
- -exclude instructs C/C++test to test all files except for those that match the file system path.

If both switches are specified, then all files that match -include, but not those that match -exclude patterns are tested.

```
-include pattern
-exclude pattern
```
The -include and -exclude switches accept an absolute path to a file, with asterisk (\*) as an accepted wildcard.

```
-include /home/project/src/ATM.cxx
```

```
-include /home/project/CustomIncludes.lst
```

```
-exclude /home/project/src/*.cxx
```

```
-exclude /home/project/CustomExcludes.lst
```
You can specify a file system path to a list file (\*.1st) to include or exclude files in bulk. Each item in the \*.1st file is treated as a separate entry.